## **Časové programy Bacnet**

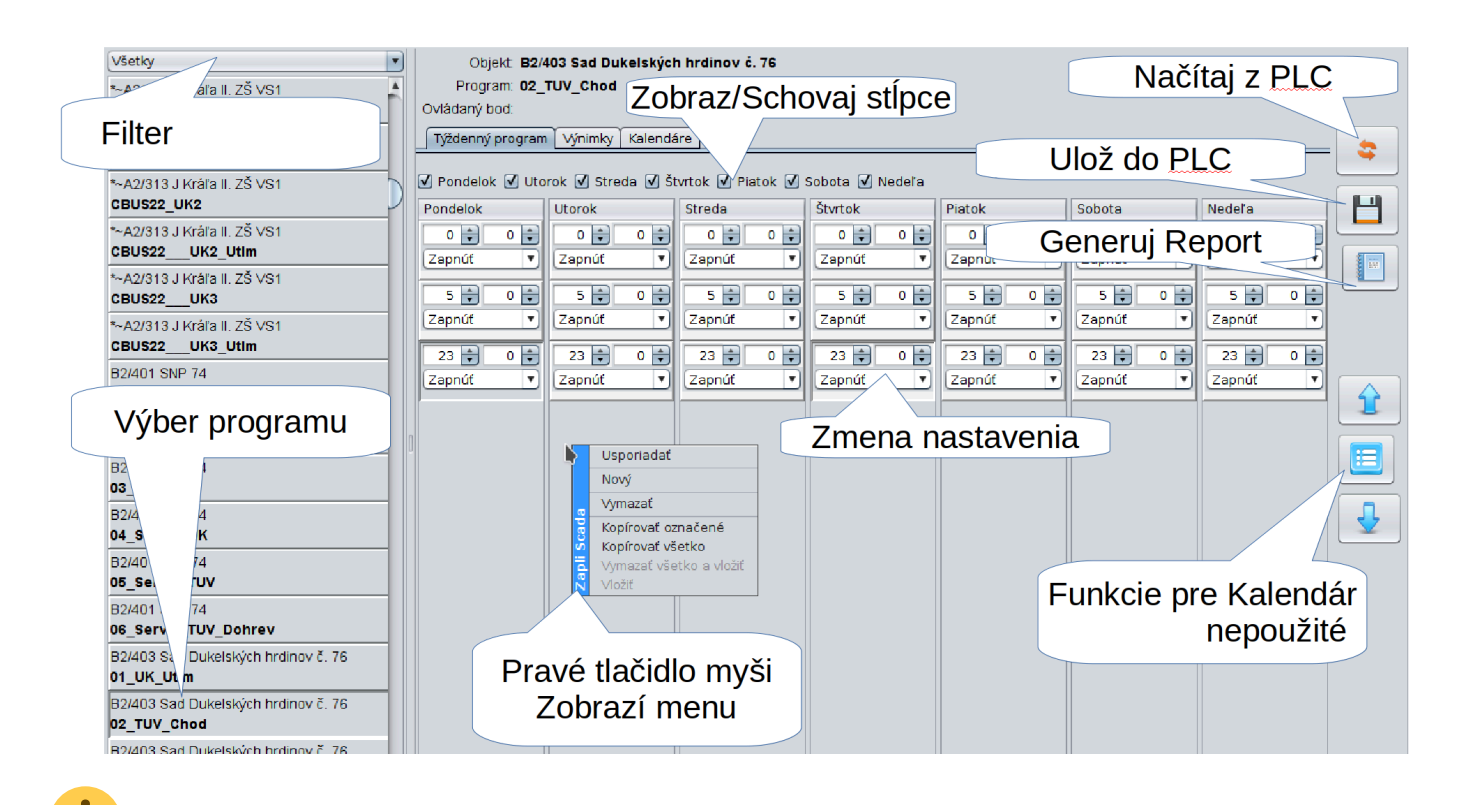

 Pozor! Aby sa nezaťažoval riadiaci systém čítaním časových programov. Sú načítané iba raz pri spustení Scada servera. Ak chcete pracovať s časovým programom. Je potrebné pred začiatkom práce stlačiť tlačidlo **Načítaj z PLC** a následne chvíľu počkať. Scada server stiahne aktuálny stav programu z RS a následne vám ho zobrazí…

Permanentný odkaz: **[https://wiki.apli.sk/doku.php?id=sk:zapli:kfl\\_tvrdosin:zapli\\_tp](https://wiki.apli.sk/doku.php?id=sk:zapli:kfl_tvrdosin:zapli_tp)**

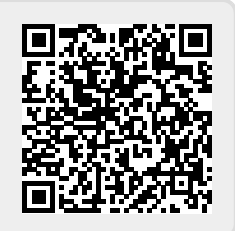